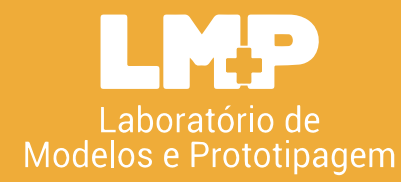

# **ARQ HACKS** USO DO INSTAGRAM PARA O AUXÍLIO DO DESENVOLMENTO ACADÊMICO E PROFISSIONAL

UNIVERSIDADEL FEDERAL DA PARABÍBA DEPARTAMENTO DE ARQUITETURA E URBANISMO CURSO DE ARQUITETURA E URBANISMO ESTÁGIO SUPERVISIONADO I

ANA EMILIA MEDEIROS FERNANDES BRAGA CAMILA MEDEIROS SPINELLI ORIENTADOR: CARLOS ALEJANDRO NOME JUNHO, 2021 | JOÃO PESSOA, PB

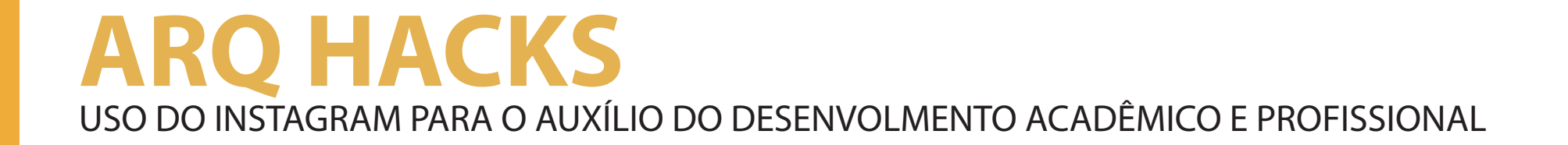

# **Lista de figuras**

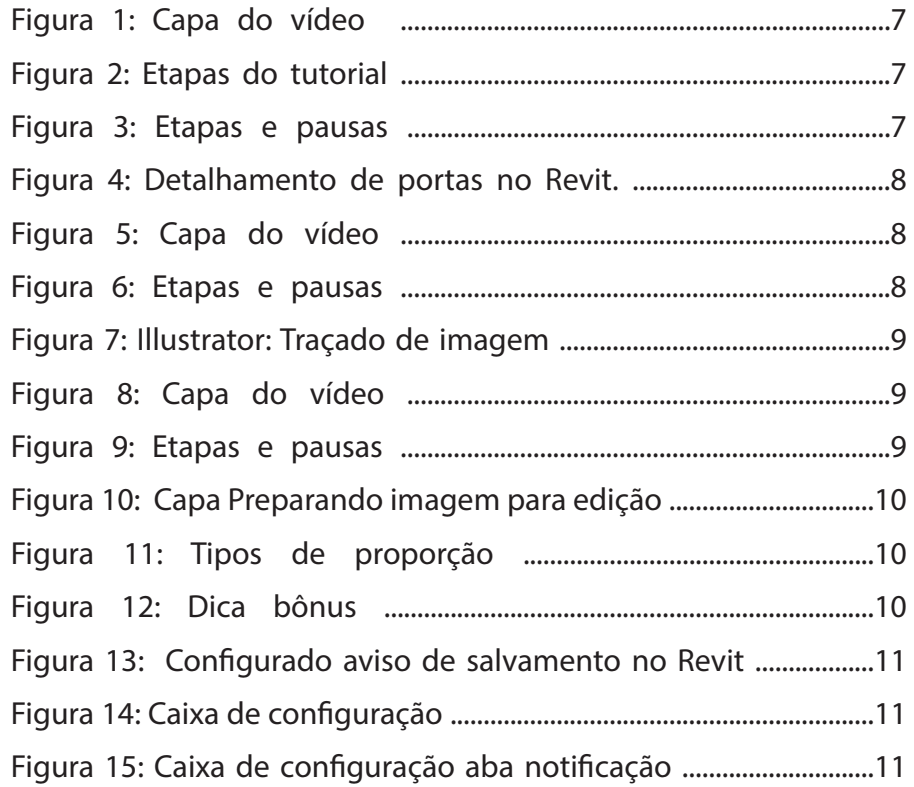

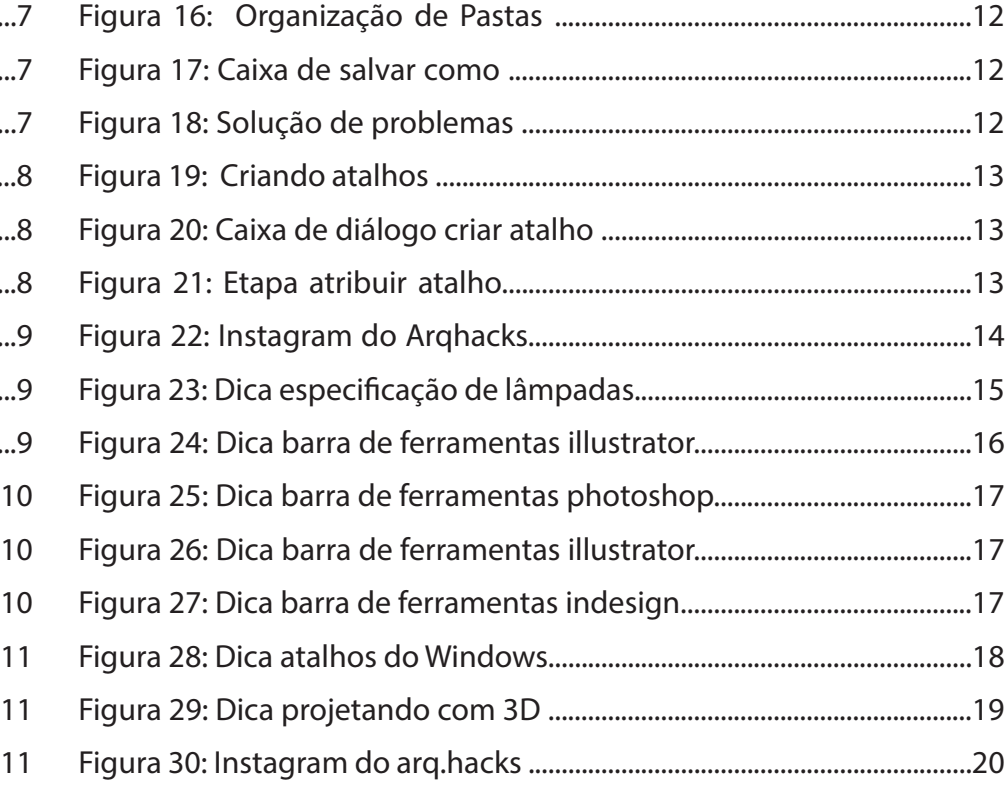

# SUMÁRIO

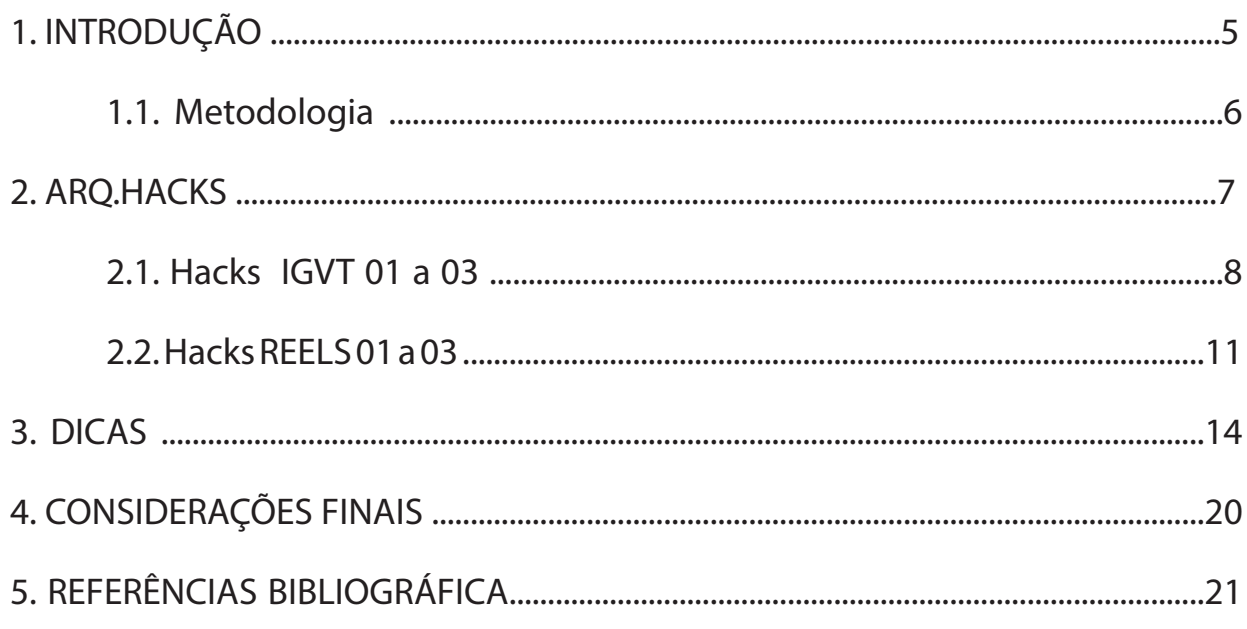

# **1. INTRODUÇÃO**

Em março de 2020, a Organização Mundial de Saúde – OMS obriga países a tomarem atitudes preventivas para conter a disseminação do novo coronavírus. Assim, muitas das atividades passaram ser realizadas em home office e uma delas foi a educação, as salas de aulas entraram às casas e os acessos a informações passaram a ser por vias digitais.

Diante deste cenário, reforça a necessidade de conectar ainda mais as pessoas, contribuindo ainda mais ao uso das redes sociais para encurtar distâncias e trazendo o ensino para a palma da mão, fazendo com que as pessoas se mantenham conectadas em tempo integral.

Para Patricio e Gonçalves (2010), a educação não pode permanecer inerente aos fenômenos sociais a sua volta porque estes fenômenos estão mudando a forma como as pessoas se comunicam. As tecnologias de informação e comunicação estão cada vez mais presentes no cotidiano, fazendo que as redes sociais se tornem uma ferramenta de ensino que auxilia no processo de ensino.

As redes sociais são muito valiosas no contexto de estudos, os alunos mediados por um professor capacitado, poderão criar grupos de estudos, compartilhar materiais, consumir e produzir diversos conteúdos em vários formatos (textos, vídeos, imagens, etc.) promovendo interação entre professoresalunos e alunos-alunos (ANTÔNIO, 2010).

Uma das redes sociais que mais cresce o número de usuários é o Instagram, sendo o Brasil o segundo maior consumidor dessa rede, trata-se de uma plataforma de partilhar fotos e vídeos que permite a digitação de textos. É uma rede que atrai mais atenção por ter um apelo visual muito forte do que a manifestação isolada da escrita, captando mais participação de usuários.

A proposta de criação de conteúdos de forma interativa, por meios de imagens ou vídeos e com uma linguagem mais dinâmica, para facilitar a assimilação e compreensão do conteúdo da área da Arquitetura e Urbanismo, vem sendo construído e fortalecido por meio do ArqHacks Laboratório de Modelagem e Prototipagem. Criando uma pequena biblioteca com conteúdo que contribui na formação do futuro profissional ou profissionais já formado.

O presente trabalho tem como objetivo geral a continuidade da elaboração de vídeos interativos e dicas semanais sobre ferramentas utilizadas na área da Arquitetura e Urbanismo no qual auxiliará os discentes e docentes. Desenvolver vídeos tutoriais sobre programas que contribuem na formação acadêmica; Criar conteúdo que capte mais usuários da área para melhorar a interação e trazer mais visibilidade as atividades realizadas pelo projeto; Adequar as novas postas às tendências da rede social.

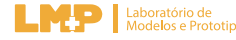

**5**

# **1. 1 METODOLOGIA**

O estágio proposto foi realizado pelo LM+P – Laboratório de Modelos e Prototipagem da Universidade Federal da Paraíba localizado no bloco H do Centro de Tecnologia, João Pessoa – PB. Orientado pelo Prof. Dr. Carlos Nome, do departamento de Arquitetura e Urbanismo.

A geração dos vídeos e imagens são por softwares Adobe Illustrator, Adobe Photoshop e Wondershare Filmora. Dependendo da finalidade do conteúdo, prevê-se três tipos de postagens para o Instagram: Vídeo tutorial mostrando um passo-a-passo sobre algum software, podendo ultrapassar os 3 minutos. Vídeo boas práticas com dicas e conteúdo em um curto tempo, sendo de no máximo 30 segundos. E, por fim, as dicas uma sequência de imagens que montam um repertório sobre alguma dica mais visual.

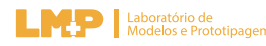

# **2. ARQ.HACKS**

Os arq.hacks são vídeos com o objetivo de auxiliar alunos do curso de arquitetura e urbanismo com a utilização de softwares como Revit, Archicad, indesign, illustrator, photoshop, etc. Com isso, esses vídeos foram produzidos em dois formatos, um mais longo ( entre 1 e 4 minutos) e um mais curto de até 30 segundos.

O formato de vídeo mais longo é postado na página do laboratório no instagram no formato de IGTV (formato da plataforma do Instagram para vídeos mais longos). Para esse vídeo foi utilizado um sistema de pausas, em que o usuário pode ir acompanhando o passo a passo junto ao vídeo, assim a cada pausa, as ações apresentadas pelo vídeo possam ser feitas pela pessoa que assiste, facilitando a utilização do tutorial proposto.

No formato mais curto do vídeo, ele foi desenvolvido para ser postado no formato Reels, de até 30 segundos. Nesse vídeo eram propostas dicas rápidas e fáceis de serem apresentadas em um tempo reduzido, sendo um vídeo corrido sem o sistema das pausas. Somado a isso, foi criada uma séria de vídeos com boas práticas na utilização do Revit, programa utilizado para projetos de arquitetura.

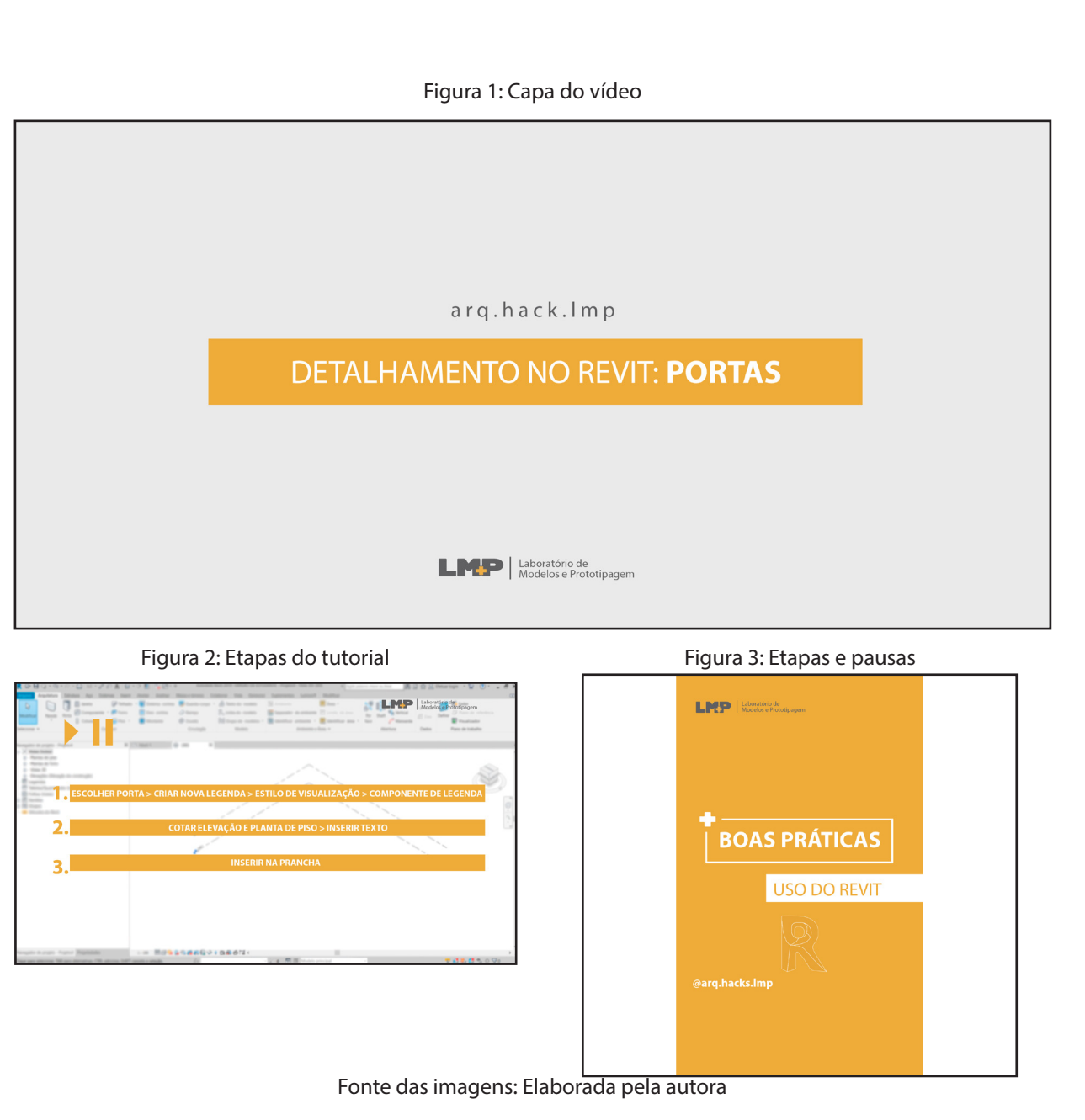

# 2.1. Hacks IGTV

# Hack 01 - Detalhamento de portas no Revit

Tendo em vista que muitos estudantes e profissionais na área de arquitetura utilizam o software Revit para detalhar os seus projetos executivos, foi proposto um detalhamento de esquadrias usando esse programa.

Logo, o tutorial apresenta uma forma de detalhar uma porta existente em um projeto arquitetônico, de forma que na execução da ela seja feita o mais correto possível.

### Figura 4: Detalhamento de portas no Revit

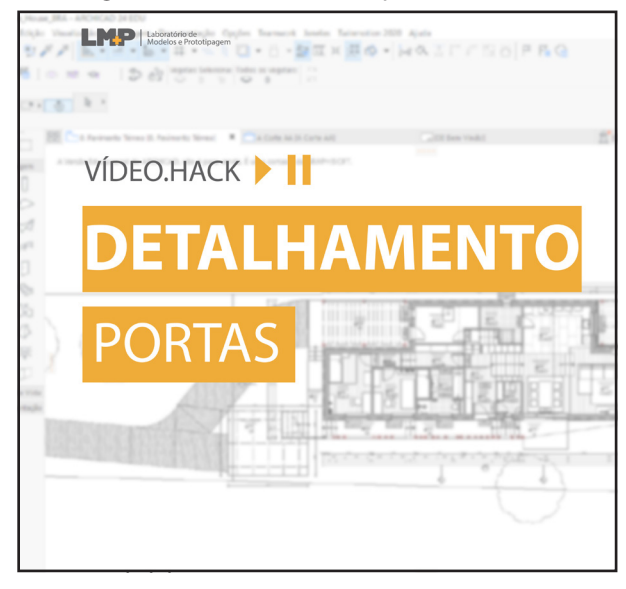

### Figura 5: Capa do vídeo Figura 6: Etapas e pausas e pausas e pausas e pausas e pausas e pausas e pausas e pausas

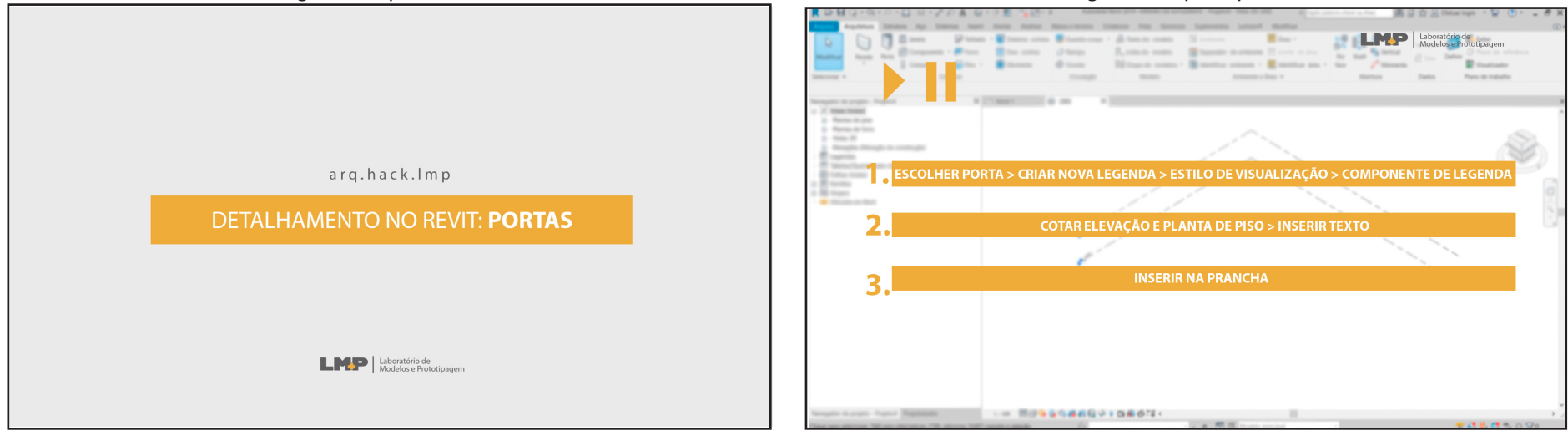

### Fonte das imagens: Elaborada pela autora

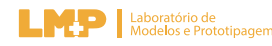

# Hack 02 - Traçado da imagem: Preparando arquivos para máquina de corte

Existem várias formas de representação na arquitetura, uma delas são as maquetes físicas, feitas de papel, isopor, madeira, entre outros. A maquete física é um tipo de protótipo que pode ser em escala reduzida ou ampliada de algum objeto real ou não. Atualmente no mercado, existem máquinas que realizam cortes, a laser ou corte de lâmina, em diversos materiais servindo de ferramentas para a produção de maquetes físicas e servindo de vitrine para exposição das ideias.

Com isso, o tutorial apresentado tem como objetivo demonstrar um comando illustrator pode automatizar a criação das peças para servir para a produção dessas maquetes e a forma de salvamento compatível com as máquinas de corte.

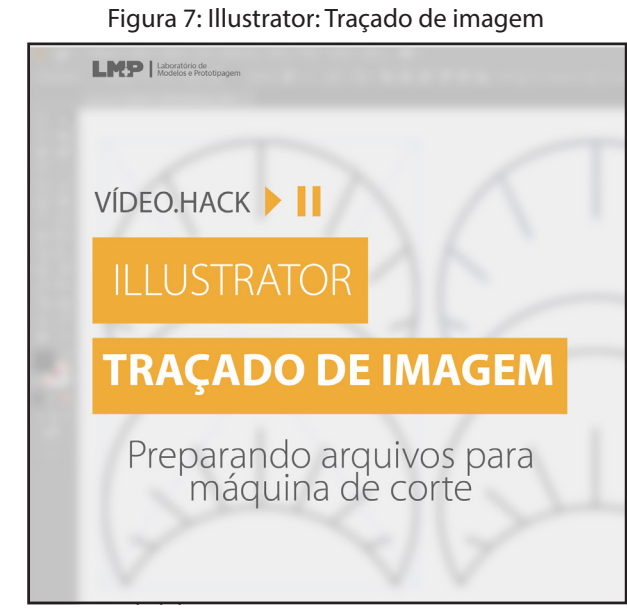

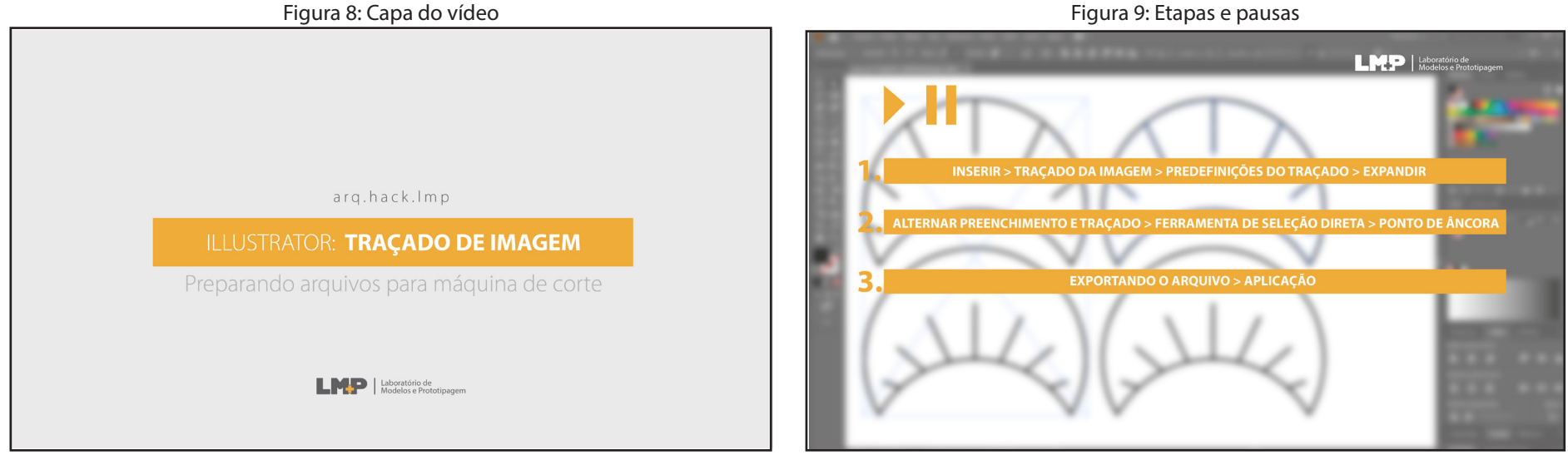

Fonte das imagens: Elaborada pela autora

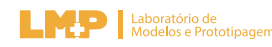

# Hack 03 - Preparando imagem para edição

Figura 10: Capa Preparando imagem para edição

# **PREPARANDO IMAGEM PARA EDIÇÃO**

# **Etapas:**

- 1. Formato
- 2. Enquadramento
- 3. Exportação

O processo de pós-produção na arquitetura e urbanismo é transformador, pois ajusta detalhes e humaniza cenas para ajudar a compreender o conceito do projeto. Novamente, o Revit surge como um facilitador para criação dessas cenas, porém, há cuidados necessários para melhorar a composição das imagens.

Assim, o tutorial apresenta para os discentes técnicas para produção dessas cenas, desde a etapa de criação das cenas, enquadramento e as formas de saída para o salvamento das imagens.

# **LA PERSONAL PROPERTY AND ADDRESS PROTECTION** + Regra dos terços: Grid formando 4 pontos de interesse. Busca-se colocar o objeto principal na região desses pontos para maior destague. + Triângulo dourado: A leitura da imagem é diagonal, apresenta 2 pontos de visibilidade. + Proporção áurea: considerada a espiral perfeita. Indica-se colocar o ponto de destague onde a curva se fecha. @arg.hacks.lmp

Fonte das imagens: Elaborada pela autora

### Figura 11: Tipos de proporção Figura 12: Dica bônus

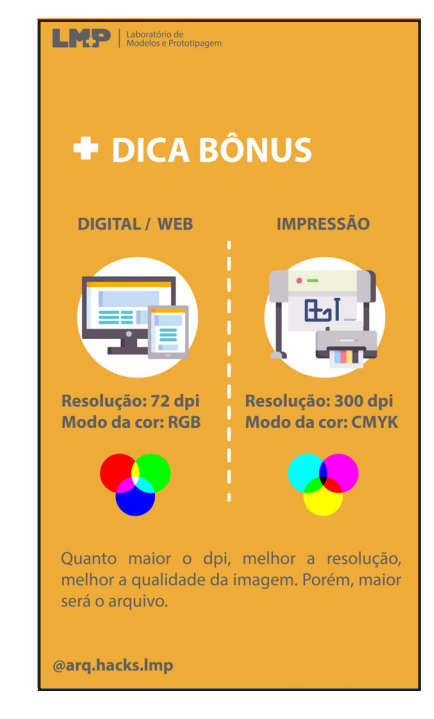

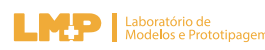

# 2.2. Hacks REELS

**MED** Laboratório de

**AVISO DE** 

**NO REVIT** 

@arq.hacks.lmp

# Hack 01 - Configurando aviso de salvamento no Revit

Figura 13: Configurado aviso de salvamento no Revit

Modelos e Prototipagem

**CONFIGURANDO** 

**SALVAMENTO** 

Devido a muitos estudantes passarem horas trabalhando em um único projeto no revit, é comum o esquecimento de salvar o arquivo a cada mudança relevante. Com isso, é aumentada a chance de perda de trabalho caso haja algum erro no computador ou no programa.

Vendo essa problemática, foi proposto o tutorial de como configurar as notificações para salvamento do arquivo, podendo ser programadas em intervalos de tempos hábeis.

### Opções totografe de lembrato enca caliner. El minute Interface do usuário Sincronizar com o intervalo do lembrete 30 minuto Gráficos **Hardwan** Nome de usuário Locais de arquivor sesemilis200 .<br>No momento, você não está conectado. Quando você efetuar o login, sua 10 da. Renderização Autodock coré unda como cou nomo de unuário Correção ortográfic Entrar **Steering Wheel** Limpeza do arquivo de registro Quando o número de registros é excedido:  $\boxed{10}$ ViewCube **Macros** Excluir registros mais antigos que (dias):  $\boxed{10}$ .<br>Freguência de atualização do compartilhamento de trabalh Menos frequentes Cada 5 segundos Oncões da vista Disciplina padrão de vista: Coordenação OK Cancelar Ajuda  $\bigcap$ nàn⊘ ∖⊇omanan **2:0** | | | | Modelo principa

### Figura 14: Caixa de configuração Figura 15: Caixa de configuração aba notificação

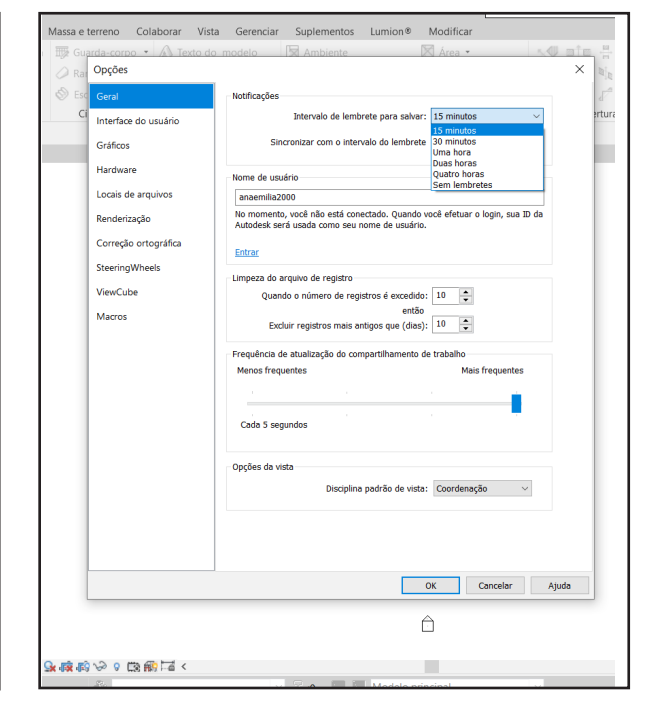

Fonte das imagens: Elaborada pela autora

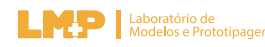

L

# Hack 02 - Boas práticas: Organização de pastas

Figura 16: Organização de Pastas

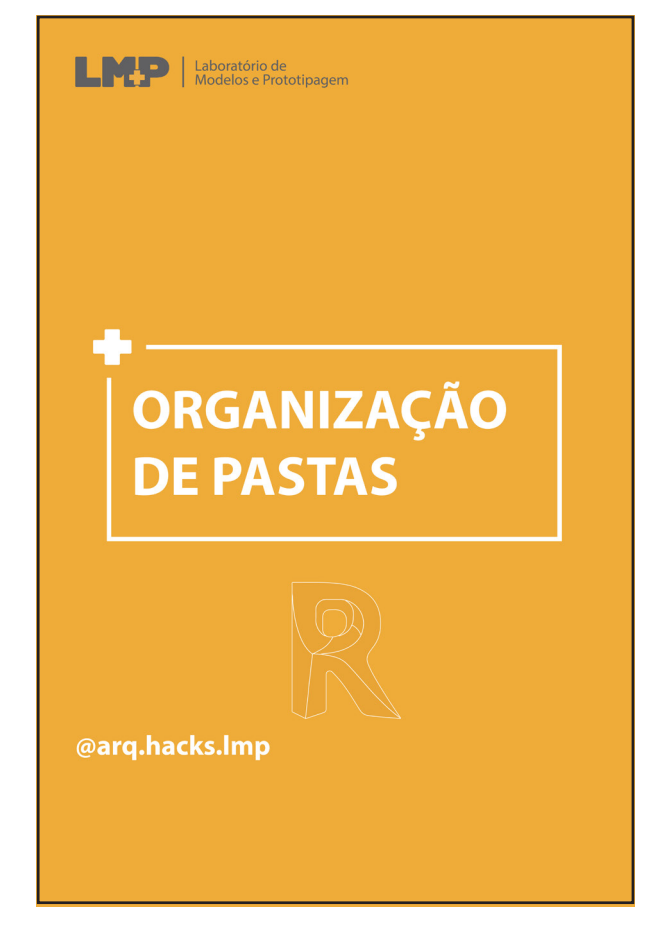

Ao longo do processo projetual são criados diversos arquivos que vão deixando a pasta de salvamento desorganizada. Pensando em boas práticas no uso do Revit para facilitar o dia-a-dia dos estudantes e profissionais de arquitetura e urbanismo, a prática de organizar os arquivos em pastas nomeadas conforme o andamento do projeto.

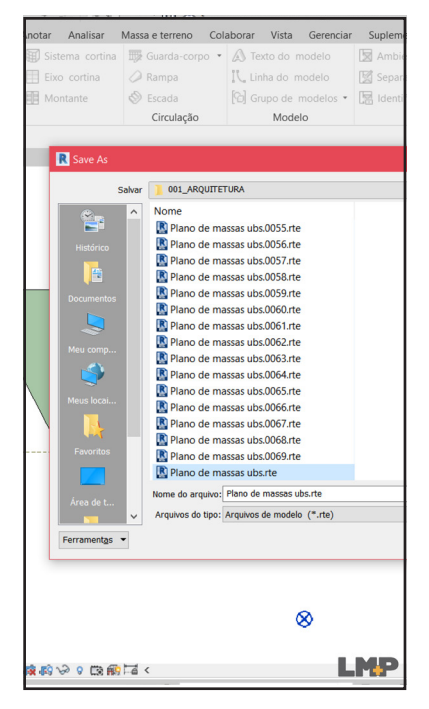

Fonte das imagens: Elaborada pela autora

Logo, o tutorial apresenta ao observador que uma pasta organizada possibilita a facilidade de encontrar os arquivos desejados e evita perda de arquivos importantes, além de ser bom para o cotidiano.

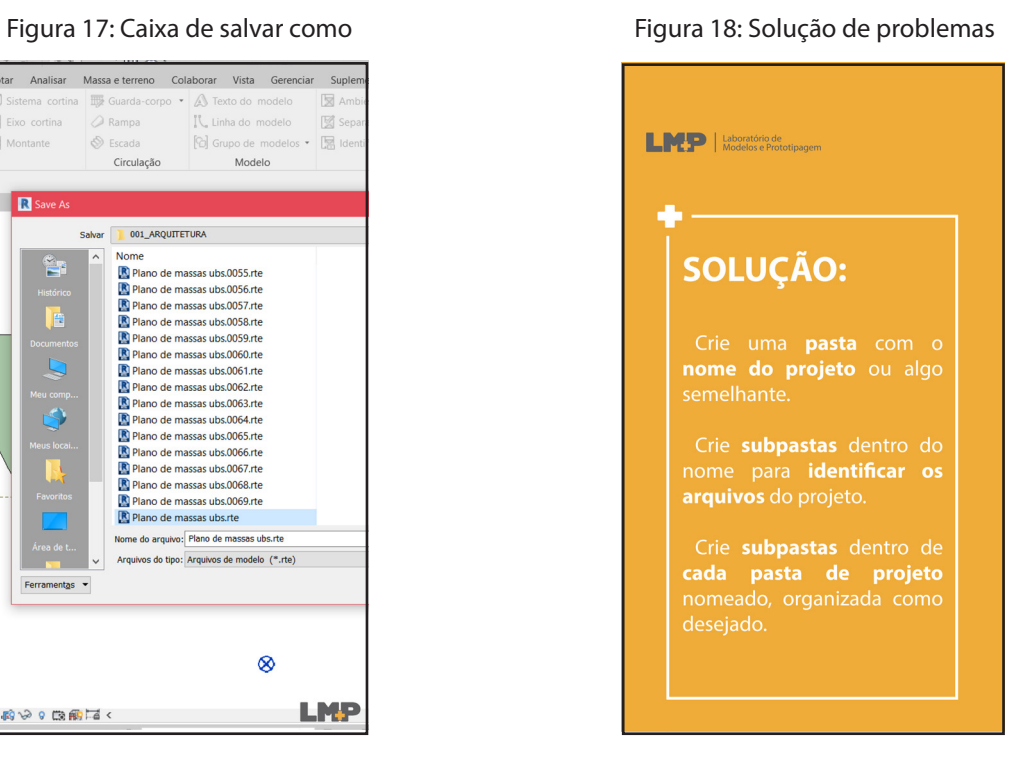

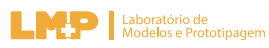

# Hack 03 - Criando atalhos no Revit

Figura 19: Criando atalhos

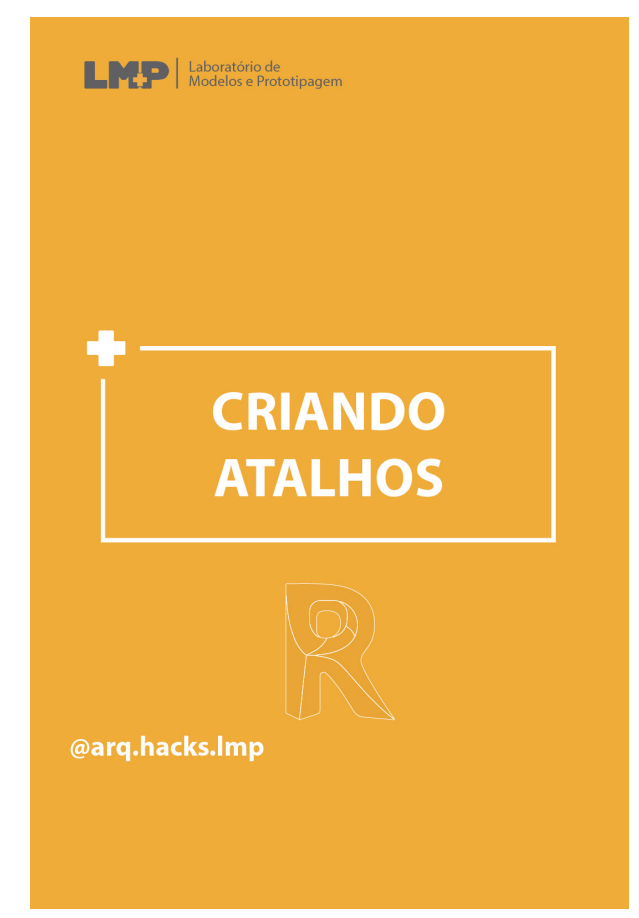

A visto que, o software Revit possui uma série de funcionalidades, tanto na arquitetura, quanto na engenharia, abre um leque de comandos possíveis para serem usados. Com isso, para aumentar a praticidade no uso do programa, faz-se necessária a criação de atalhos no teclado para os comandos mais utilizados pelo usuário.

Figura 20: Caixa de diálogo criar atalho Figura 21: Etapa atribuir atalho

LMP | Laboratório de Passo 04: selecionar ação que deseja adicionar o atalho  $\odot$ ingenie. Bigenie  $\begin{array}{|c|c|c|c|c|}\hline \rule{0.2cm}{.0cm} & \rule{0.2cm}{.0cm} \textbf{OK} & \rule{0.2cm}{.0cm} \end{array}$  . Covering  $\overline{a}$ 

Fonte das imagens: Elaborada pela autora

Logo, foi criado um tutorial ensinando como criar atalhos para comandos do revit.

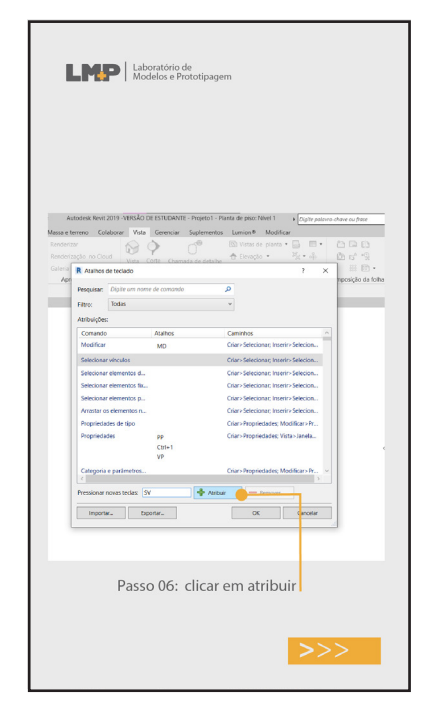

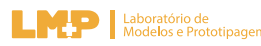

# **3. DICAS**

Com o princípio de auxiliar, esclare cer e instruir assuntos educativos referente a softwares utilizados na área de arquitetura e urbanismo por meio da rede social Insta gram, as postagens das dicas permite acesso às informações por meio de imagens ou ani mações prezando contribuir com a constru ção do saber dos discentes e profissionais da área.

As dicas apresentam conteúdo rele vante para a área, de programas a aplicação e conhecimento das Normas Brasileiras. Por meio de imagens de instruções ou sugestões de referências, composta pelo logotipo do la boratório LM+P e uma capa titulada "Dica da semana".

As imagens tendem a seguir um pa drão de postagem, entre um vídeo como mostra a imagem xx, todas às sextas de cada semana no instagram do Arqhacks. Link para o Instagram: instagram.com/arq.hacks.lmp

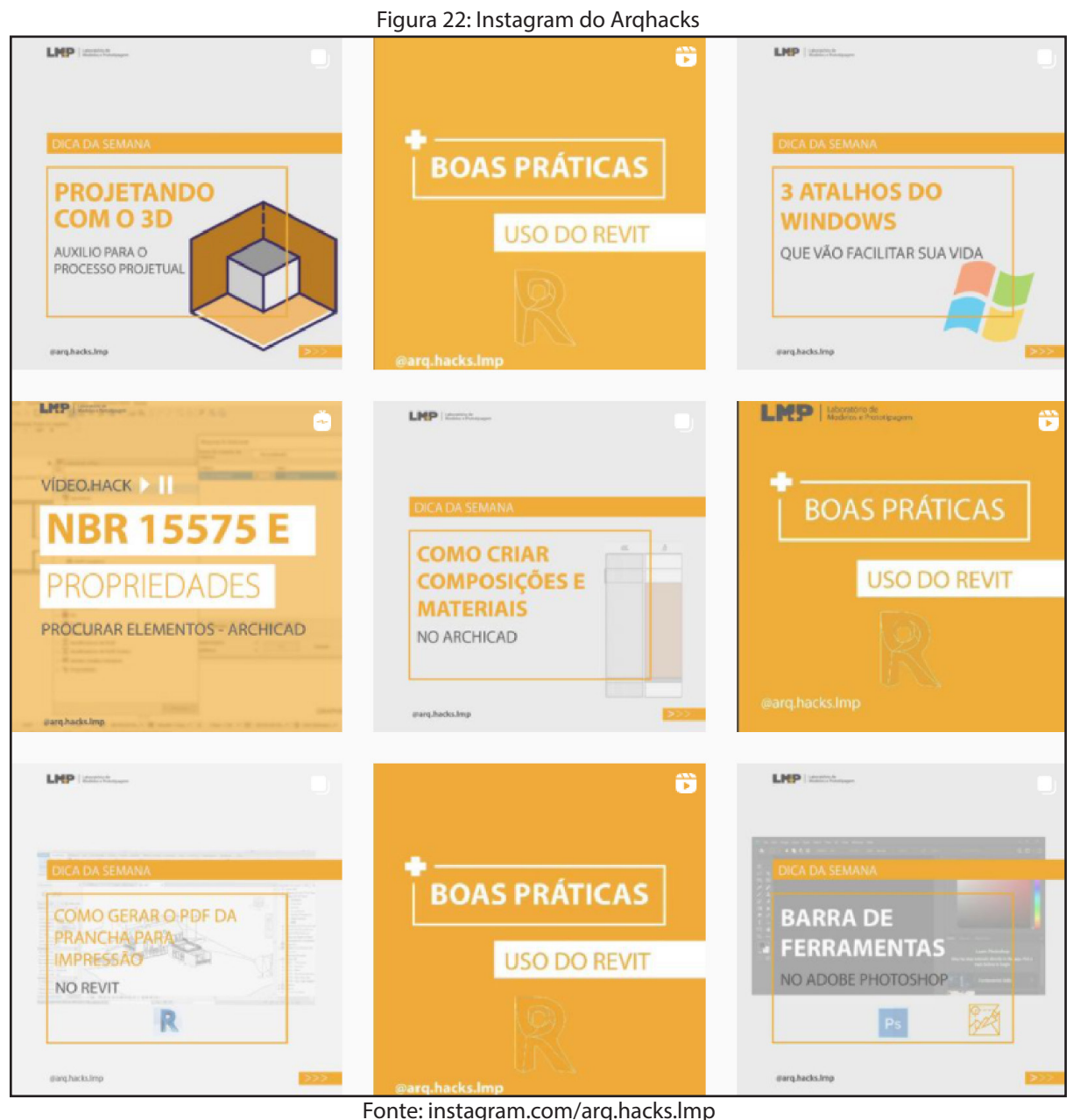

Dica 01 - Especificação de Lâm - padas

O projeto de iluminação é um projeto muito importante, seja para uma edificação comercial, seja para uma edificação residen cial. Com isso, é necessário que tanto o estu dante quanto o profissional da arquitetura saibam os principais tipos de lâmpadas uti lizados no projeto luminotécnico, visando uma maior eficiência luminosa no espaço proposto.

Por esse motivo, foi feita uma dica falando das principais lâmpadas utilizadas na ilumi nação geral e decorativa, apresentando suas respectivas características.

Informações sobre a publicação no Instagram: Alcance de contas: 792 Curtidas: 73 Compartilhamentos: 7 Salvamentos: 50 Figura 23: Dica especificação de lâmpadas

**Laboratório de**<br>Modelos e Prototio

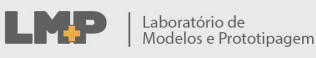

@arg.hacks.lmp

# **DICA DA SEMANA**

# **ESPECIFICAÇÃO DE LÂMPADAS** ILUMINAÇÃO GERAL E **DECORATIVA**

Fonte: Elaborada pela autora

 $\sqrt{2}$ 

lini Dicroica

Dica 01 - Barra de ferramentas no Adobe

Por serem uns dos softwares bastante utilizado no dia-a-dia dos discentes e dos profissionais da área de arquitetura e urbanismo, foi pensado criar uma série de postagens que apresentassem os ícones da barra de ferramentas e seus respectivos atalhos dos programas Adobe Photoshop, Illustrator e Indesign.

LMP | Laboratório de ngaro Sobar Olgeto Tipo Seboluma (belo: Edzir Javara Ayubr 1887)<br>- <mark>19</mark> - 19 - Japa<del>ri</del> C (ar → <mark>19 - 1999) - 20 - 2001-201</mark> - 1904-04-1914 - 1914 - 1911 -**DICA DA SEMANA BARRA DE FERRAMENTAS** NO ADOBE ILLUSTRATOR  $\frac{\partial}{\partial x^2}$ @arg.hacks.lmp

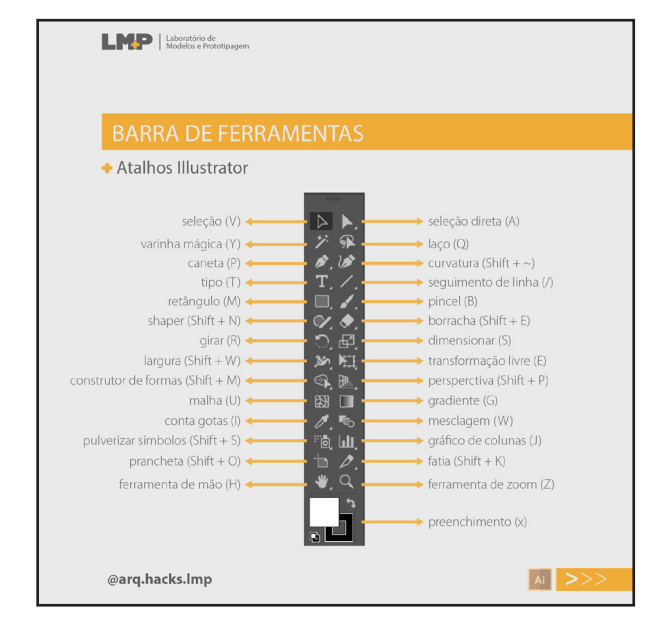

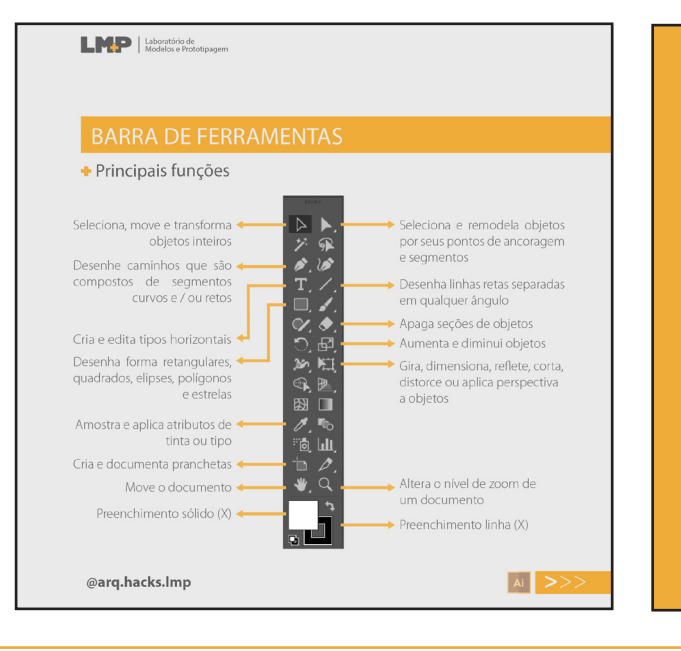

**GOSTOU DA DICA?** Nos ajude com a divulgação!  $\blacktriangledown$ @arg.hacks.lmp **LA MELO ADOratório de** 

Figura 24: Dica barra de ferramentas illustrator Fonte das imagens: Elaborada pela autora

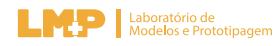

## Dica 01 - Barra de ferramentas no Adobe

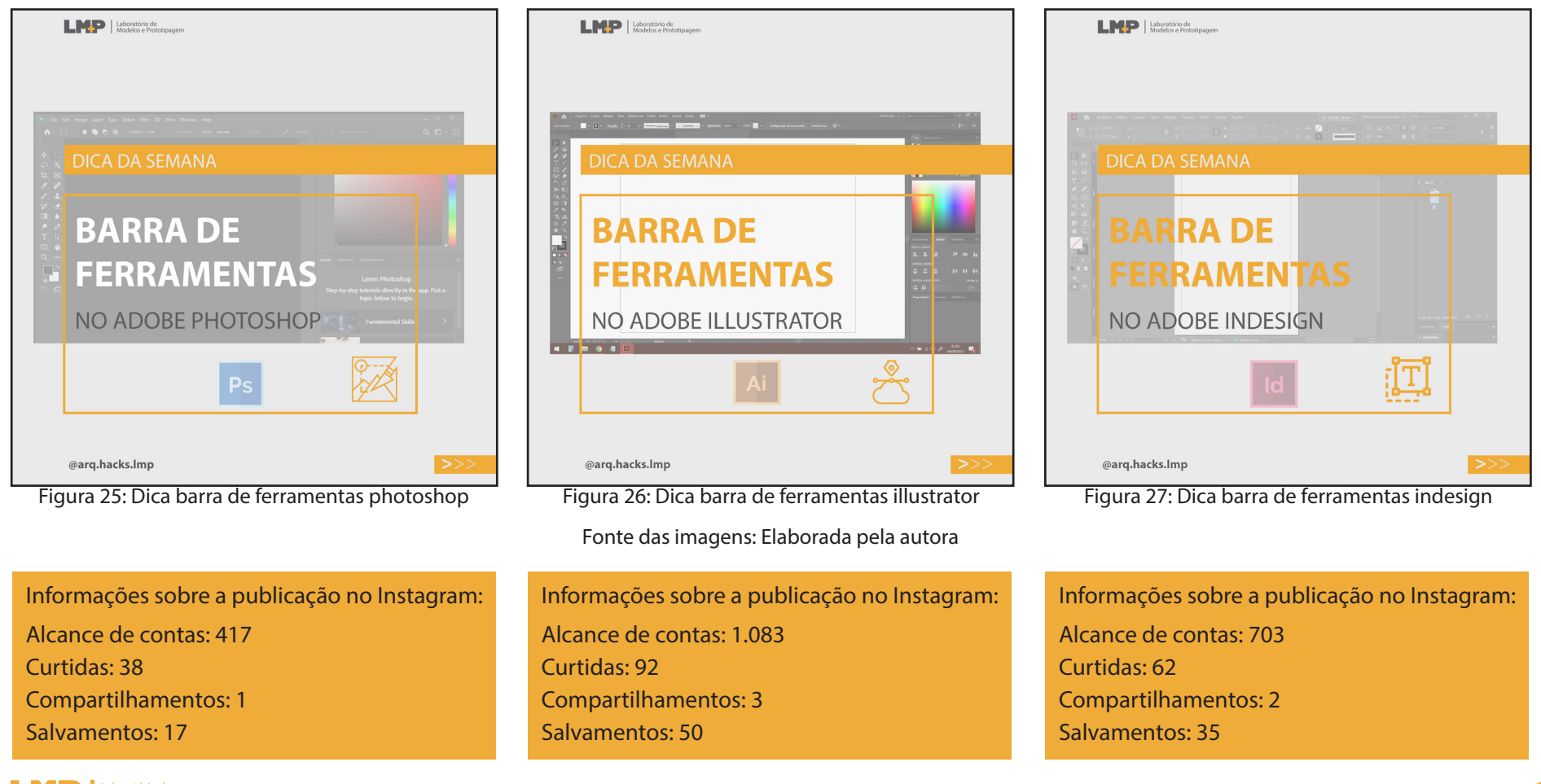

# Dica 02 - 3 Atalhos do Windows

O sistema operacional windows é am plamente utilizado por estudantes. Com isso, para aumentar sua praticidade, o sistema operacional disponibiliza atalhos que forne cem funções úteis como tirar print ou realizar a gravação da tela. Logo, foram apresentados por meio dessa dica três atalhos úteis do win dows que vão facilitar a vida do usuário.

> Figura 28: Dica atalhos do windows Fonte: Elaborada pela autora

Informações sobre a publicação no Instagram: Alcance de contas: 596 Curtidas: 56 Compartilhamentos: 4 Salvamentos: 26

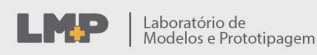

# **DICA DA SEMANA**

# **3 ATALHOS DO WINDOWS**

QUE VÃO FACILITAR SUA VIDA

@arq.hacks.lmp

 $>>$ 

# Dica 03 - Projetando com o 3D

O 3D na etapa de projeto é uma fer ramenta fundamental para auxiliar na toma da de decisões e apresentação e estudos da volumetria. Porém, acaba sendo pensado na etapa final após a definição da planta baixa. Por isso, o objetivo da dica é reforçar a importância de se projetar diretamente no 3D, para agilizar o processo, percepção de possíveis erros e tomadas de decisões rela cionado ao projeto.

> Figura 29: projetando com 3D Fonte: Elaborada pela autora

Informações sobre a publicação no Instagram: Alcance de contas: 326 Curtidas: 25 Compartilhamentos: 0 Salvamentos: 5

Laboratório de

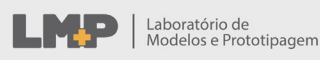

# **DICA DA SEMANA**

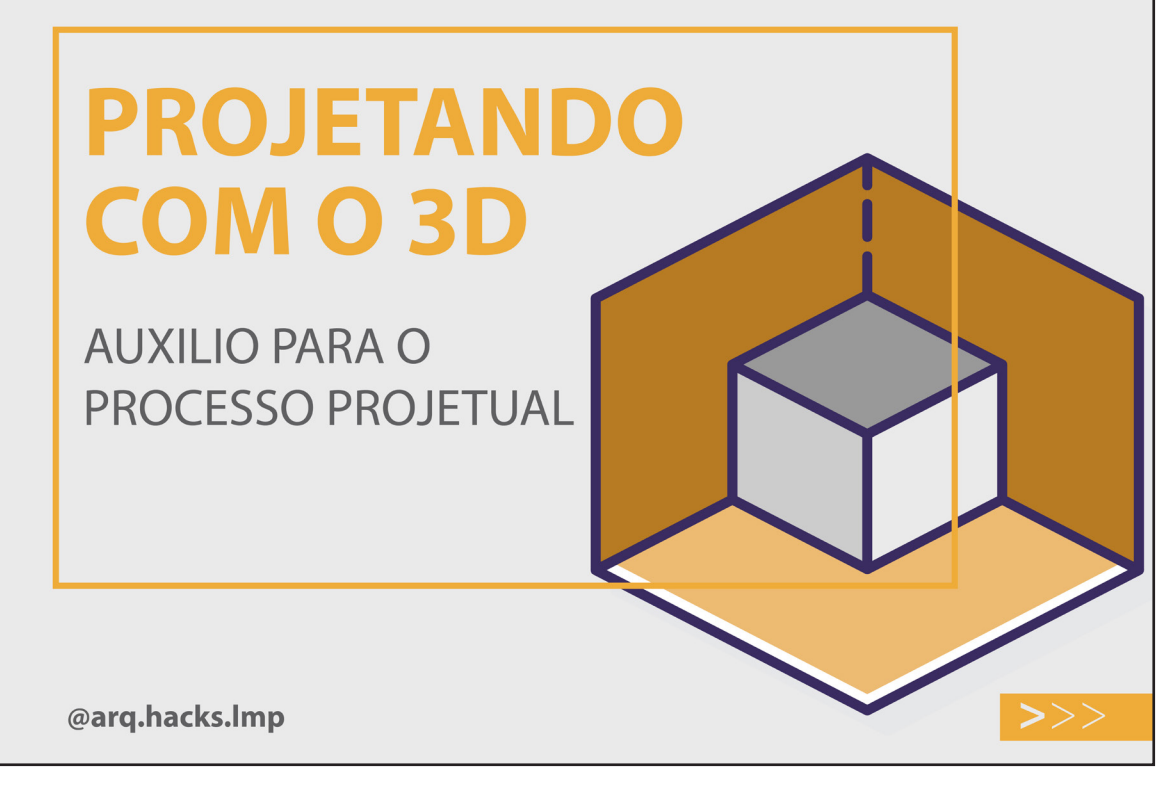

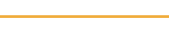

# **4. CONSIDERAÇÕES FINAIS**

Com isso, é válido salientar os diversos conhecimentos adquiridos com a produção dos vídeos tutoriais e das dicas. Com eles existiu a oportunidade de explorar ainda mais softwares utilizados na arquitetura e no urbanismo, como o Revit, Illustrator, Indesign, Photoshop, entre outros. Ademais, com a edição dos vídeos podemos trabalhar com o programa Wondershare Filmora, um aprendizado a mais que pode servir para várias áreas de estudo.

Além da ampliação no conhecimento dos programas, durante as reuniões foram feitas diversas trocas sobre o universo da arquitetura e como solucionar os problemas que os estudantes têm na prática dessa profissão, engrandecendo ainda mais os produtos gerados e o intelecto dos integrantes. Somado a isso, com o estabelecimento de metas de produção e de horas a cumprir, foi possível ter como resultado tutoriais e dicas úteis e de fácil compreensão.

Portanto, é visto que o estágio no Laboratório de Modelagem e Prototipagem da UFPB foi enriquecedor tanto para o futuro profissional dos integrantes, quanto para os produtos que foram gerados com o objetivo de auxiliar estudantes de Arquitetura e Urbanismo.

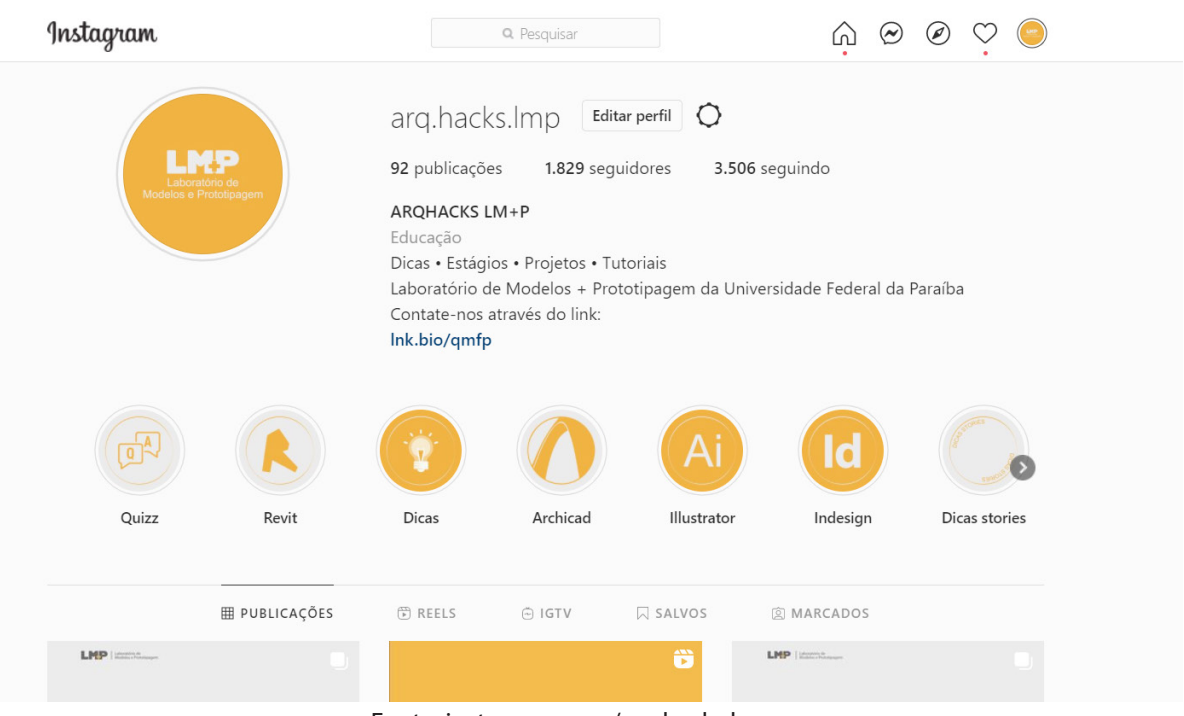

Fonte: instagram.com/arq.hacks.lmp

Figura 30: Instagram do arq.hacks

# **5. REFERÊNCIAS BIBLIOGRÁFICAS**

PATRICIO, M.; GONÇALVES, V. **Utilização Educativa do Facebook no Ensino Superior**. I Conference Learning and Teaching in Higher Education: Universidade de Évora [versão electrónica]. 2010. Disponível em: http://bibliotecadigital. ipb.pt/bitstream/10198/2879/4/7104.pdf. Acesso em 17 de Junho de 2021.

TEIXEIRA, S.; SANTOS, P.; PEREIRA, F. **O Uso do Instagram Como Ferramenta de Ensino: Um Estudo de Caso.** IV Congresso Nacional Educação – CONEDU. Campina Grande: Realize Editora, 2017. Disponível em: https://editorarealize. com.br/artigo/visualizar/35634. Acesso em 17 de Junho de 2021.

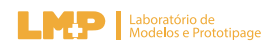